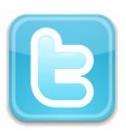

#### **Atelier « pour approfondir » Apprivoiser Twitter**

#### **1 – Présentation de Twitter**

 **Définition** : Twitter est un outil de réseau social et de micro-blogging qui permet à l'utilisateur d'envoyer gratuitement des messages courts, appelés tweets (« gazouillis »), par Internet, par messagerie instantanée ou par SMS. Ces messages ne doivent pas faire plus de 140 caractères. Tout comme Facebook, Twitter permet de se créer une liste d'amis, appelés « followers ». Une fois que ces derniers vous ont ajouté à leur propre liste de contacts, ils pourront suivre les messages que vous posterez sur Twitter.

#### **Sur Twitter, on peut :**

- o Garder le contact avec ses amis
- o Tenir un blog
- o Informez-vous en temps réel
- o Poser des questions
- o Envoyez des SMS gratuitement :

#### **Un peu de vocabulaire :**

- o Le signe **@** : est toujours accolé au pseudo d'un compte Twitter et permet de faire savoir à son destinataire que vous lui adressez un message.
- o Le **Hashtag ou #** : suivi d'un mot (sans espace et éviter les accents et autres caractères spéciaux) fonctionne un peu comme un mot clé ou un tag. Il permet de définir de manière générale le sujet principal du tweet. Lors d'un événement, il permet de suivre toutes les conversations sur Twitter relatives à cet événement, Les hashtags vous permettent de découvrir de nouvelles personnes qui parlent ou s'intéressent aux mêmes sujets que vous.
- o **ReTweet** ou **RT** : est un message déjà publié par une première personne et republié par une autre personne. Le message est constitué comme tel : RT @auteurdutweet message
- o **Direct Message** ou **DM** : est un message envoyé directement à la personne et qui n'est visible que par celle-ci. Un DM n'est pas publié publiquement et n'apparait pas dans vos tweets.
- o **Following** ou **Abonnements** : correspondent aux comptes Twitter que vous suivez. Pour connaître le nombre d'abonnements, allez sur votre page d'accueil Twitter, le nombre se trouve dans la colonne de droite tout en haut.
- o **Followers** ou **Abonnés** : sont les personnes qui suivent votre actualité. Tout comme pour les abonnements, le nombre se situe sur la page d'accueil dans la colonne de droite.
- o **Timeline** : ou ligne du temps correspond à l'ensemble des tweets postés et classés antichronologiquement (du plus récent au plus ancien). Si vous parlez de votre propre Timeline, cela correspondra au fil d'actualité des tweets publiés par les personnes auxquelles vous êtes abonnés

## **2 – Créer un compte sur Twitter**

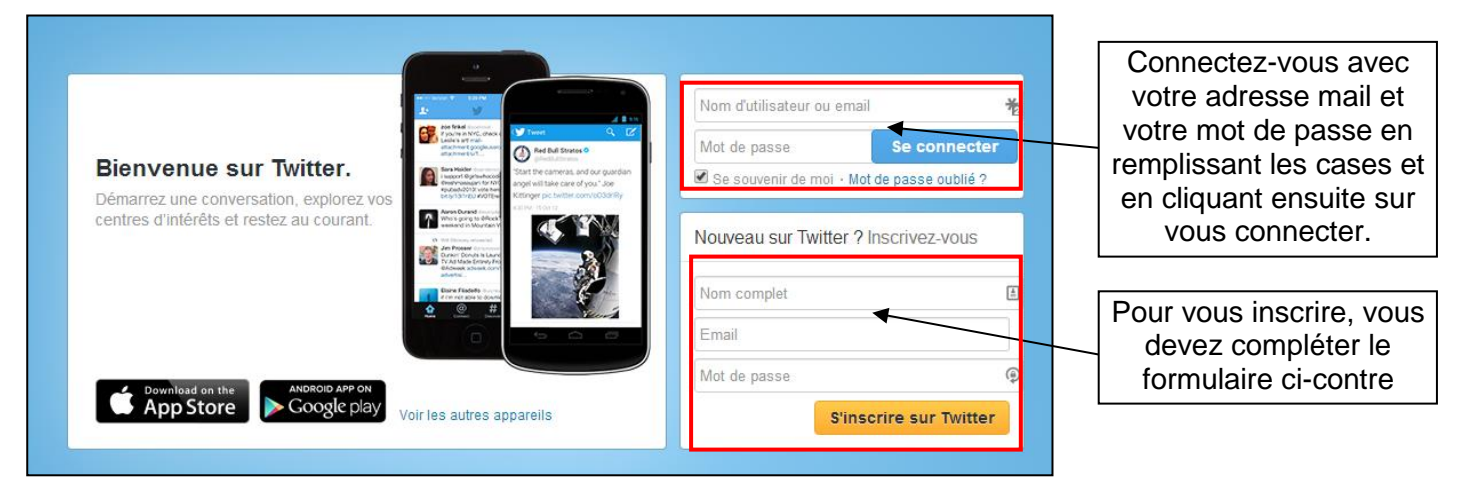

# **3 – L'interface de Twitter**

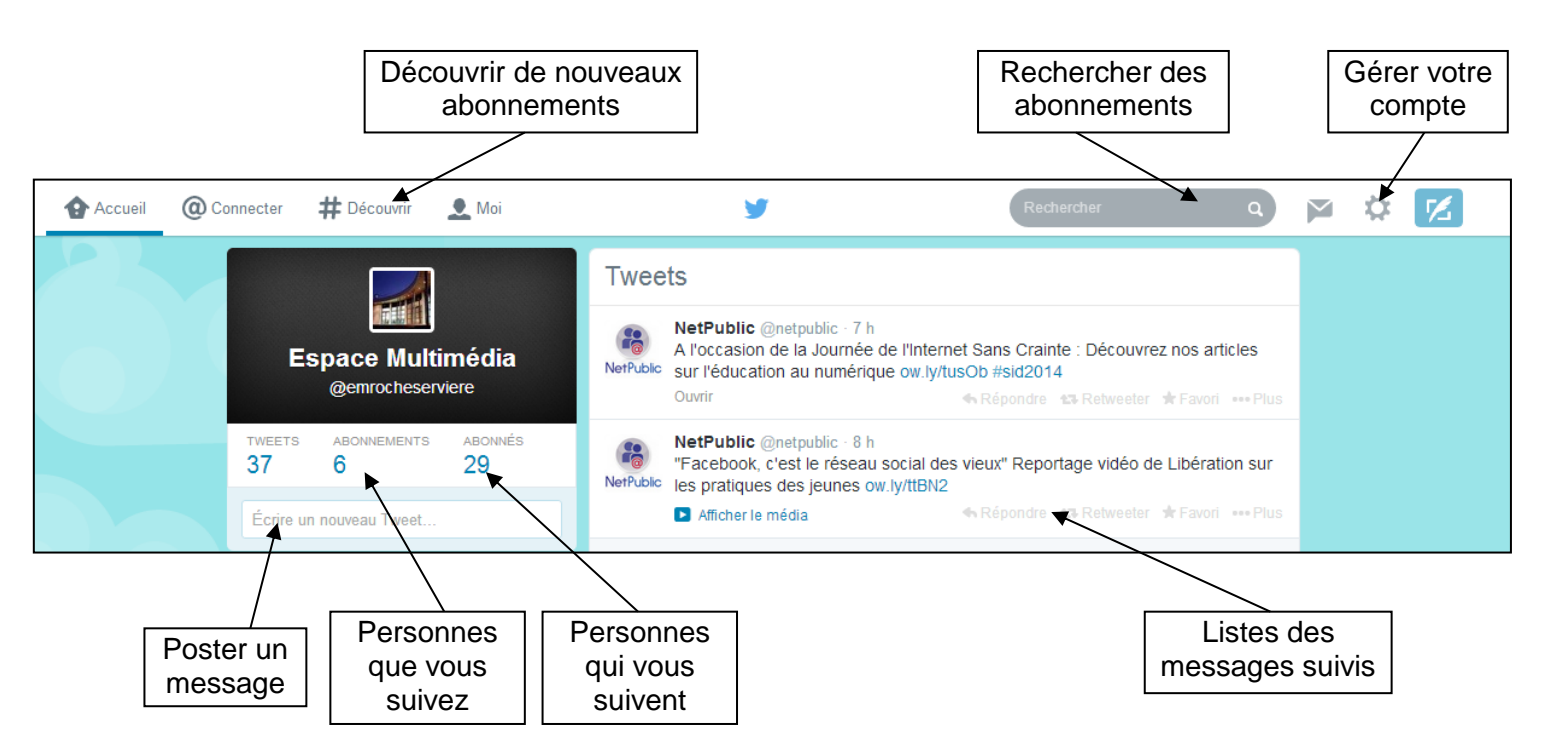

### **4 – Publier un message et un lien sur Twitter**

- Pour publier un lien et un message directement sur Twitter, il vous suffit d'écrire dans la barre précédée par la question « composez un nouveau Tweet » puis de cliquer sur « Tweeter » pour valider votre message. Vous pouvez ajouter une image et votre géolocalisation.
- Si vous souhaitez ajouter un lien vers un site Internet dans votre tweet et que l'adresse est trop longue et excède déjà les 140 caractères, il est possible de créer un minilien à partir du lien originel. Vous pouvez utiliser le site Internet [https://bitly.com/.](https://bitly.com/)

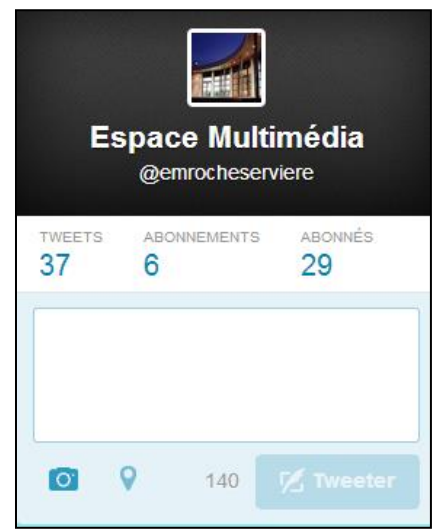

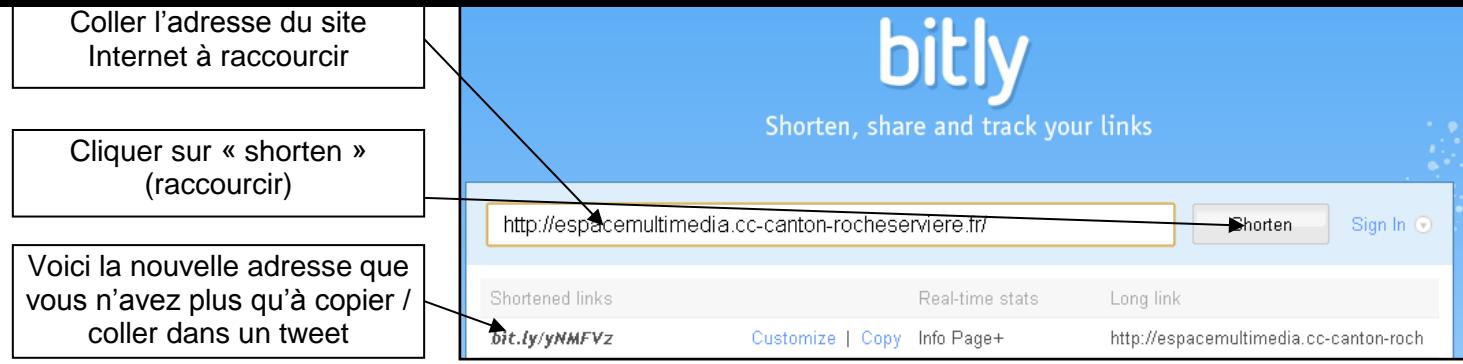

# **5 – Rechercher des contacts et suivre des utilisateurs**

- Vous pouvez utiliser la zone de recherche située en haut à droite.
- Il existe également un moteur de recherche propre à Twitter. Celui-ci est accessible à l'adresse : <http://search.twitter.com/>
- Après avoir effectué votre recherche, cliquer sur « suivre » pour recevoir les publications de la personne en question.

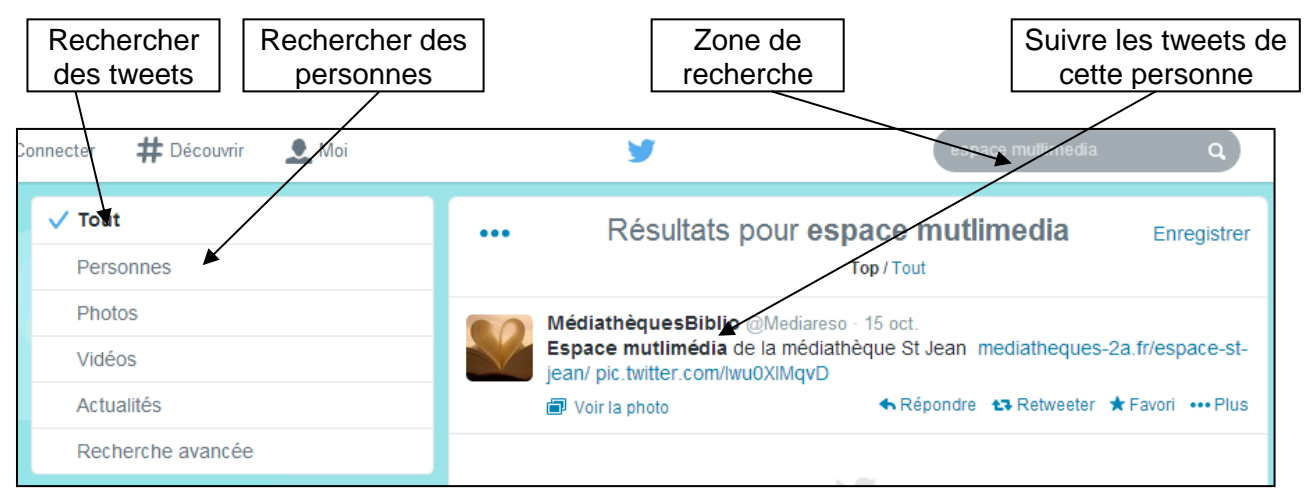

### **6 – Gérer son compte Twitter**

- L'accès à la gestion de votre compte s'effectue en cliquant sur l'icône en haut à droite.
- Vous pouvez envoyer et recevoir des messages privés
- Les listes servent à mieux organiser et classer les suivis des conversations en les regroupant sous différentes étiquettes.
- Vous pouvez aussi accéder à l'aide en ligne ainsi que les raccourcis clavier
- L'accès à vos paramètres vous permet de gérer les options de base, le mot de passe, les notifications, la langue, les paramètres de confidentialité, la localisation de vos tweets ou encore le thème d'affichage de votre page Twitter

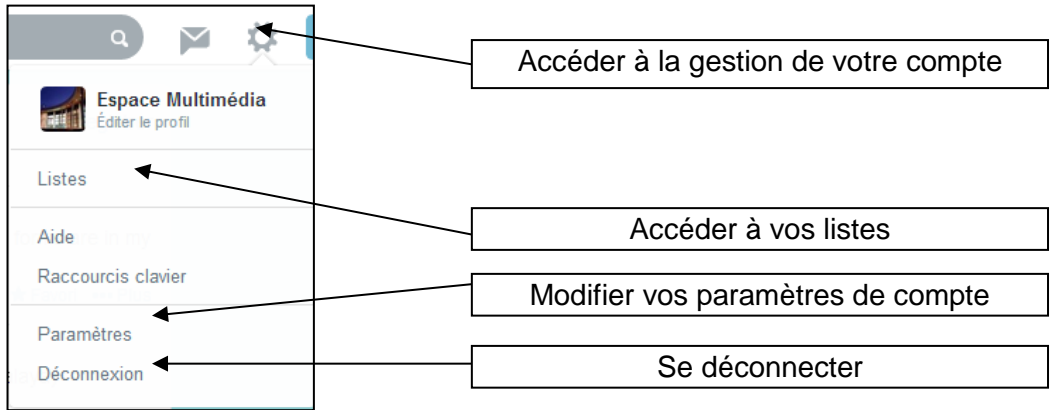